# **работа в слоях**

## градиент

#### открываем два изображения в слоях и подгоняем их размер

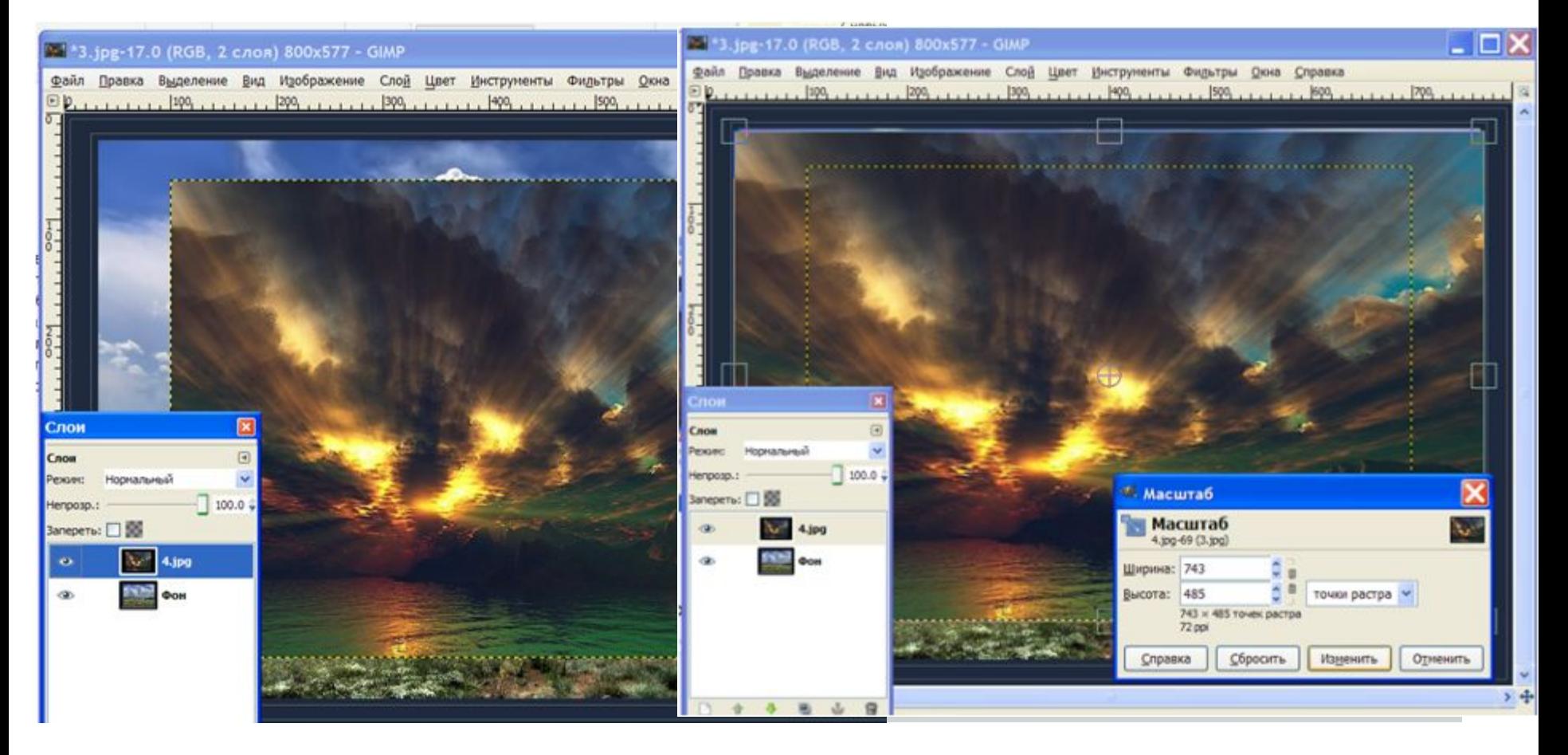

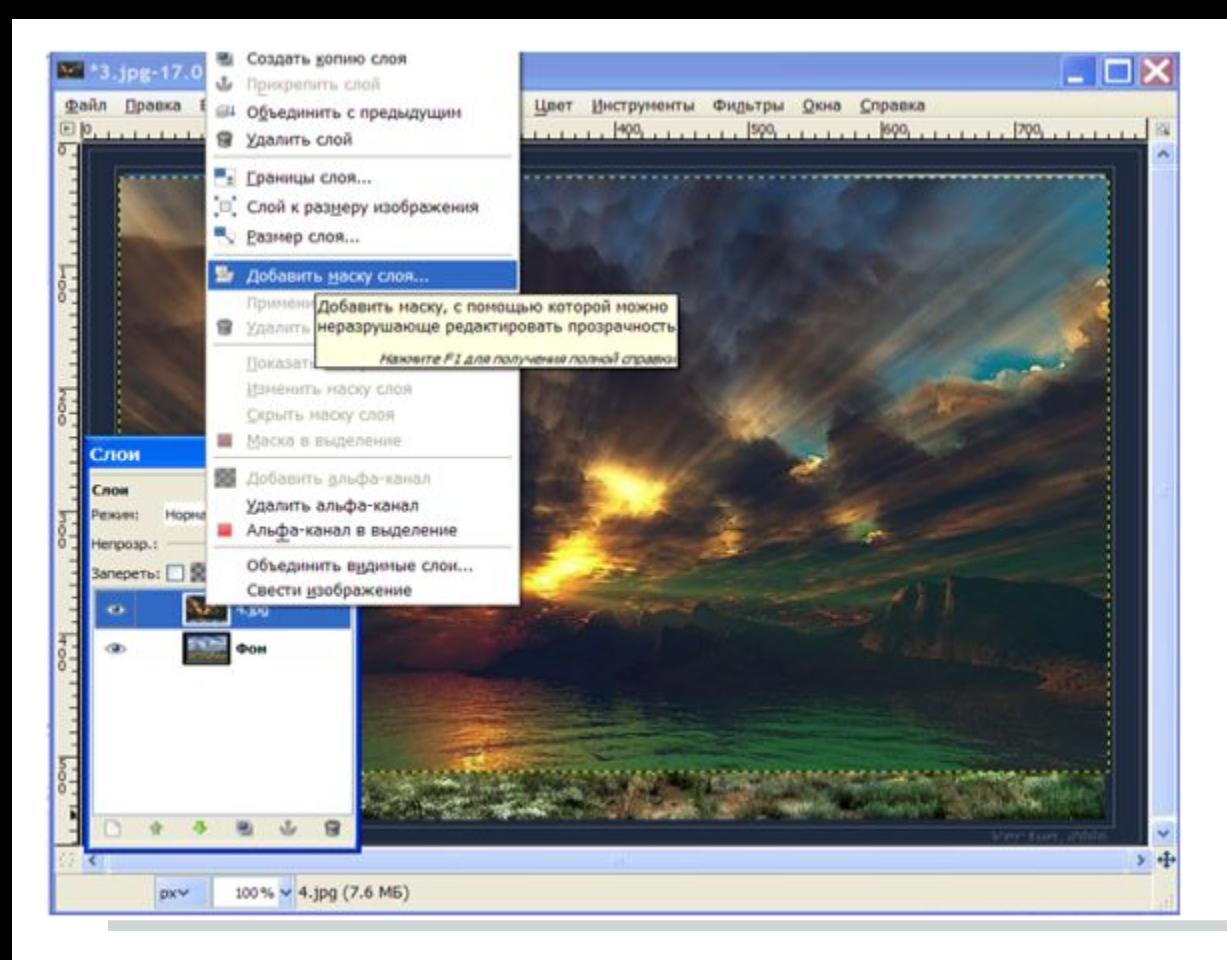

#### в контекстном меню окна слои выбираем команду Добавить маску слоя и даем команду Добавить

#### выбираем инструмент Градиент ведем им например снизу -вверх

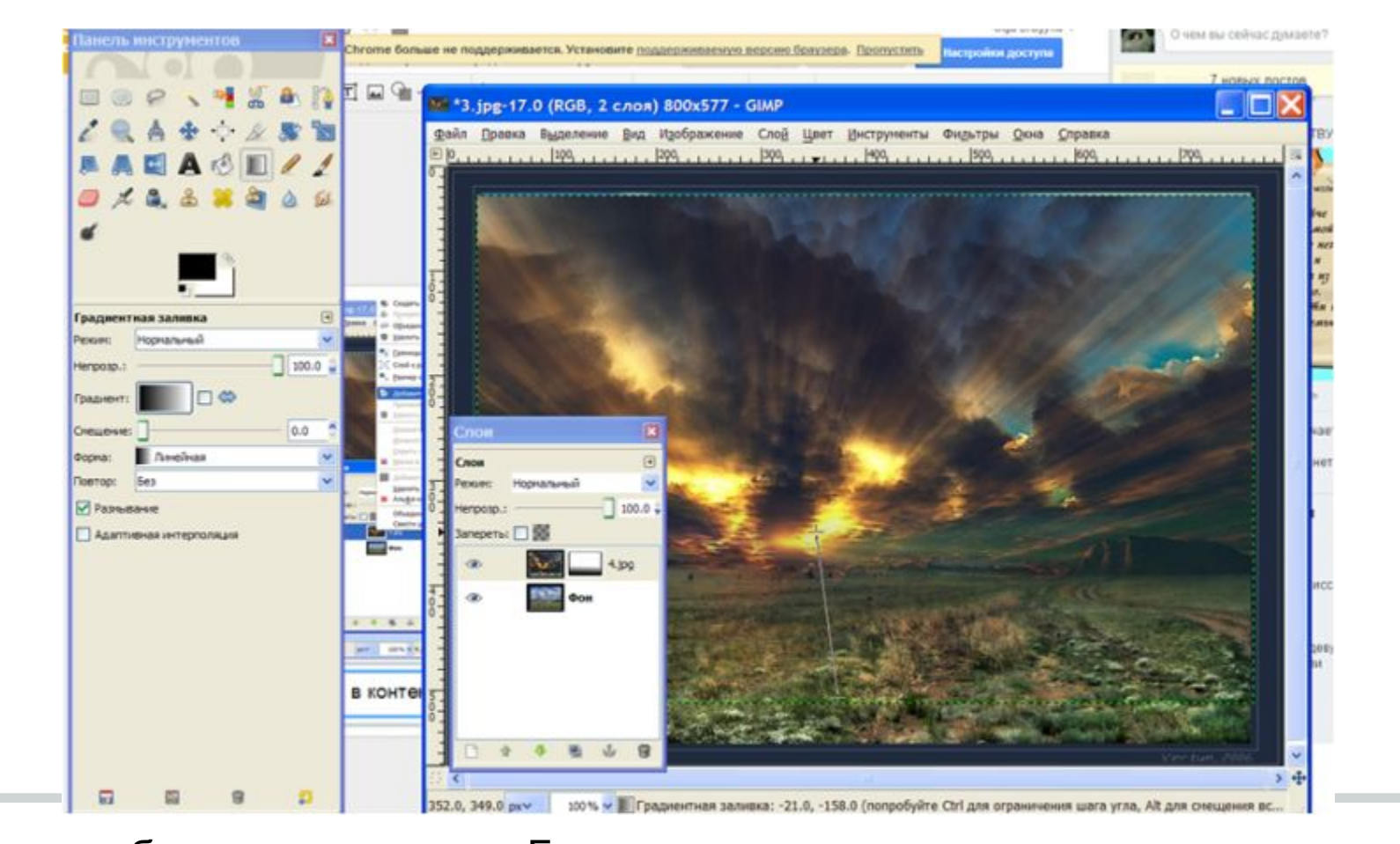

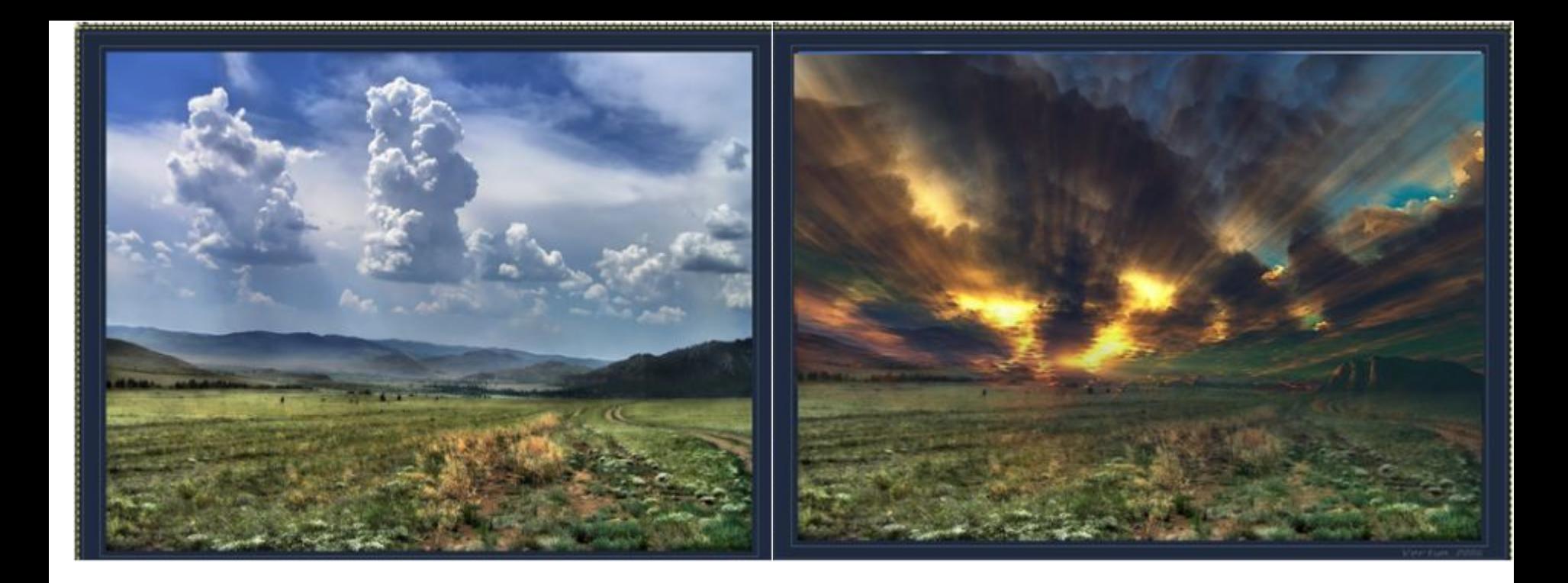

### было и стало

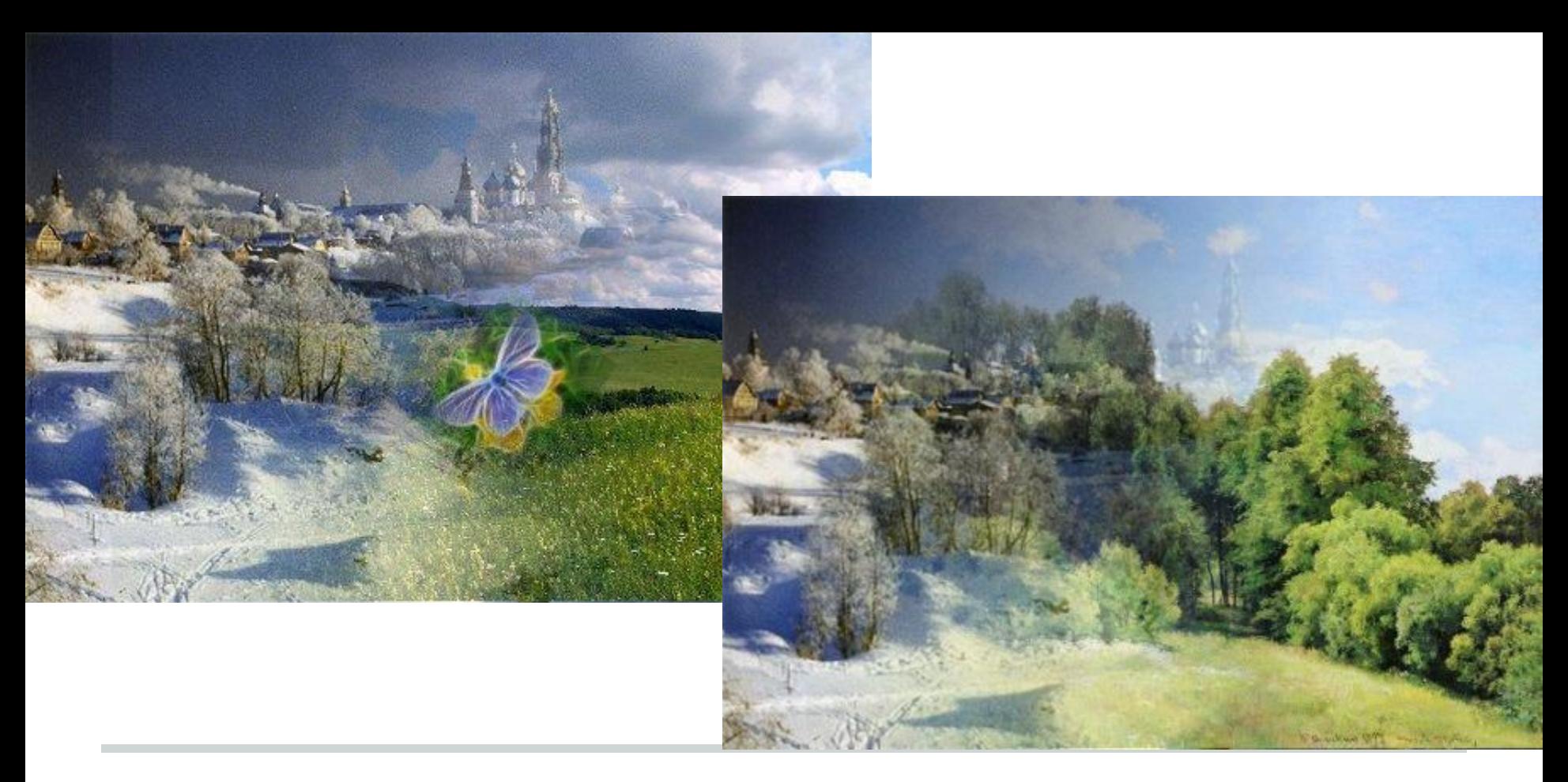

Лето-зима